1<sup>st</sup> Open your attendance machine and configure wifi or insert Airtel sim card (airtel sim card provided by location user)

 $2^{\text{nd}}$  install there app (1 $^{\text{st}}$  SleepNWake.apk,  $2^{\text{nd}}$ BAS $\Delta$ auncher.apk, 3 $^{\text{rd}}$ BAS $\_\text{client\_v2.458.}$ apk)

3<sup>rd</sup> Attendance machine mount on wall (as per provided by user)

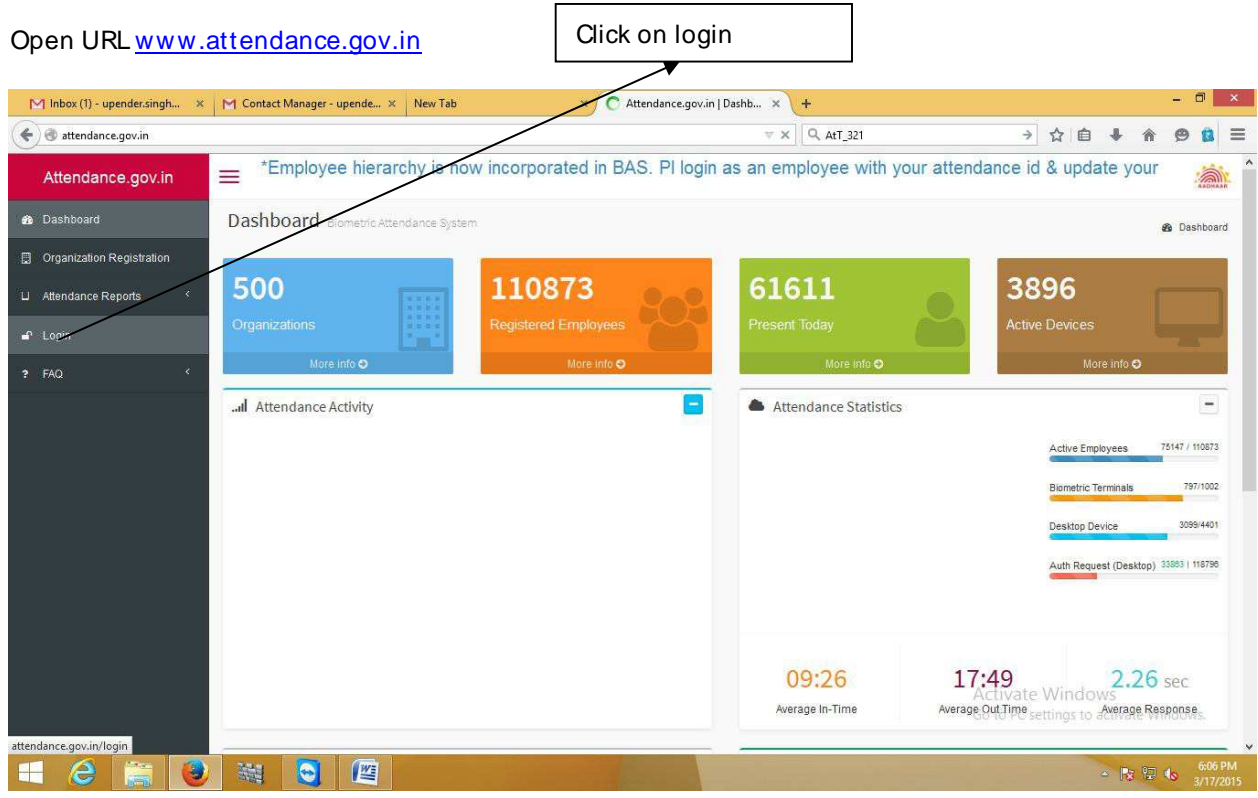

## Type user name and password- (Provide by location User )

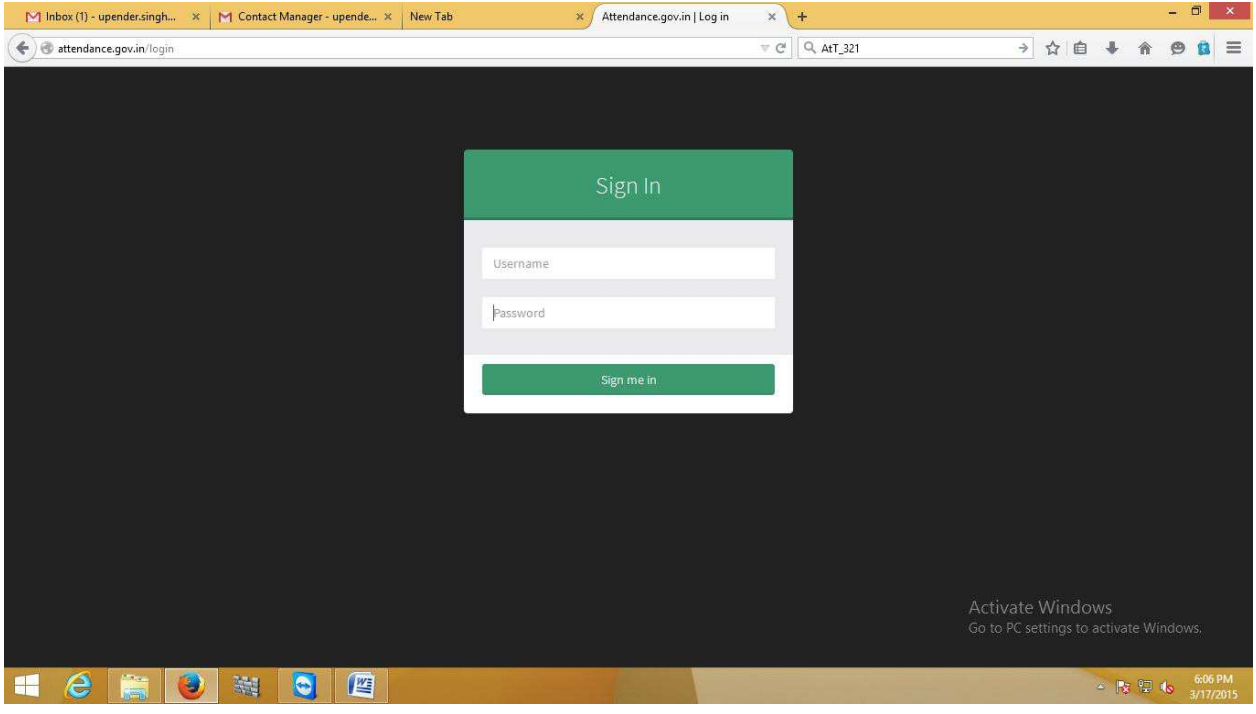

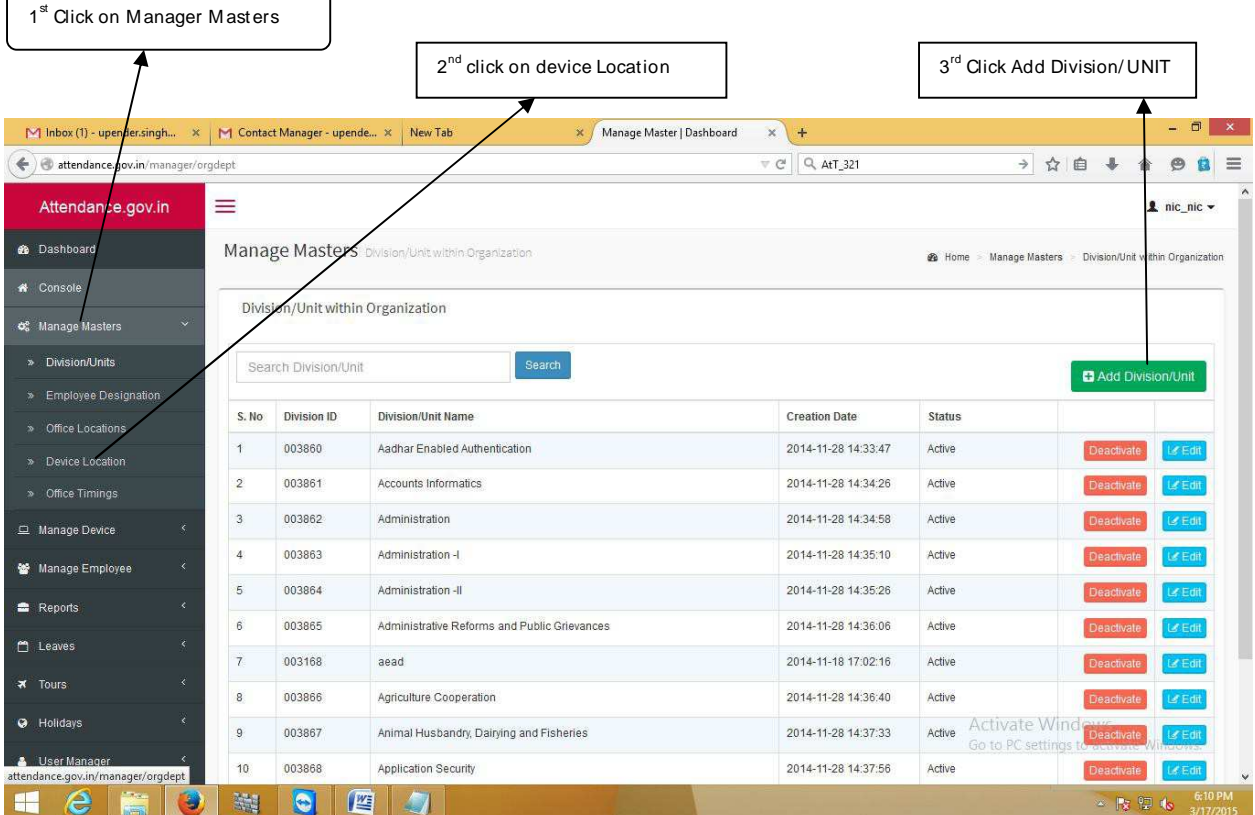

 $\overline{\phantom{a}}$ 

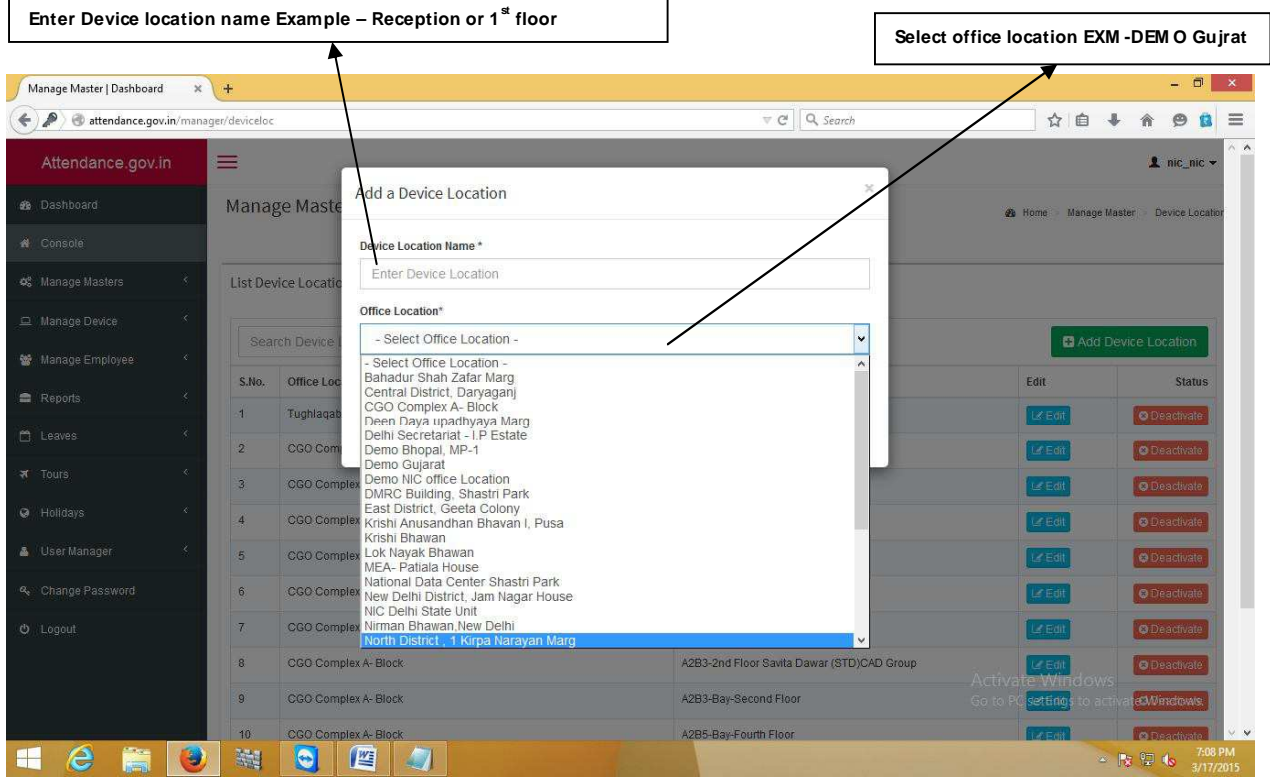

 $\overline{\phantom{a}}$ 

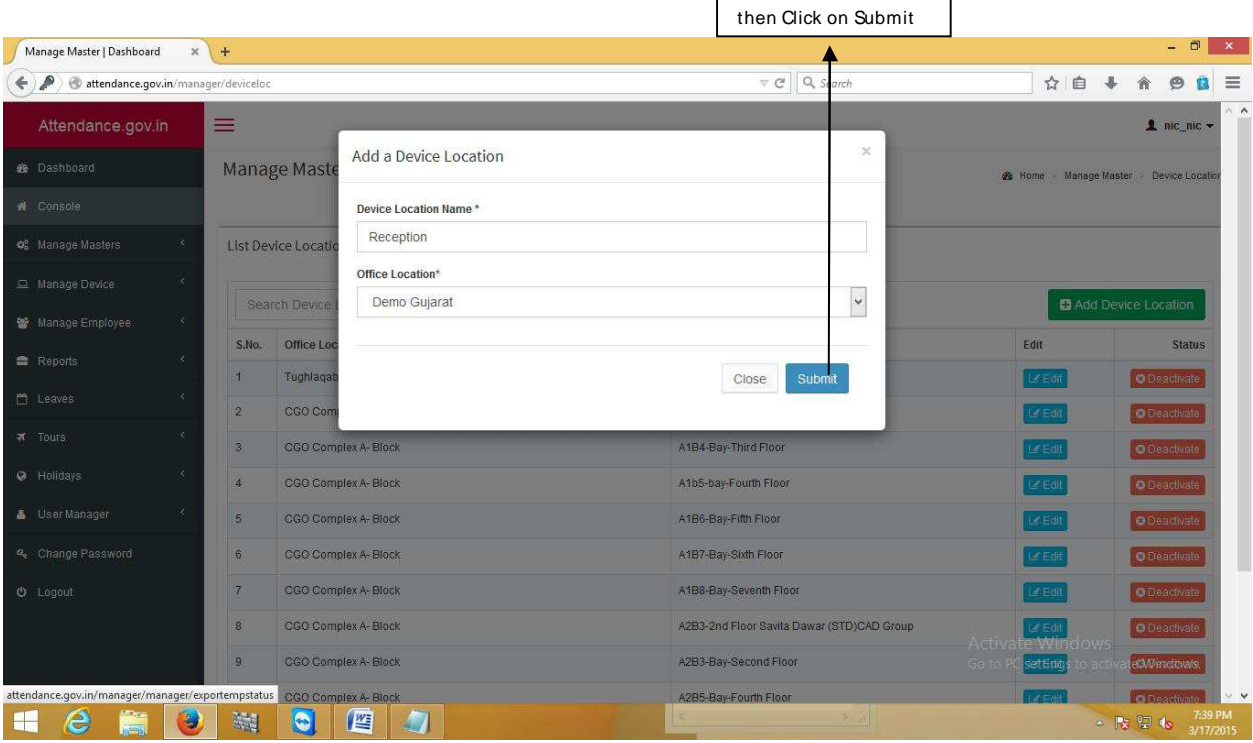

## NEXT STEP – how to add Biometric Admin

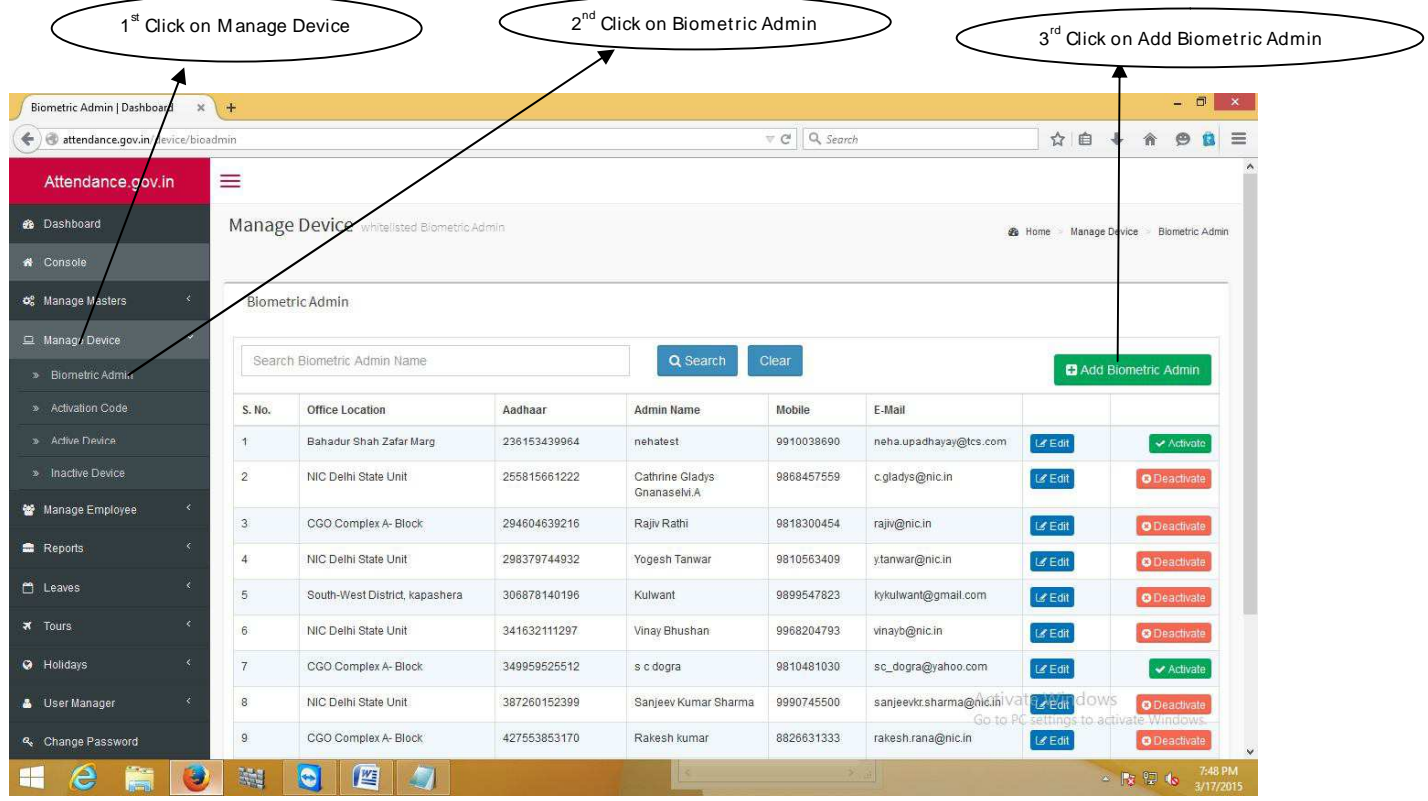

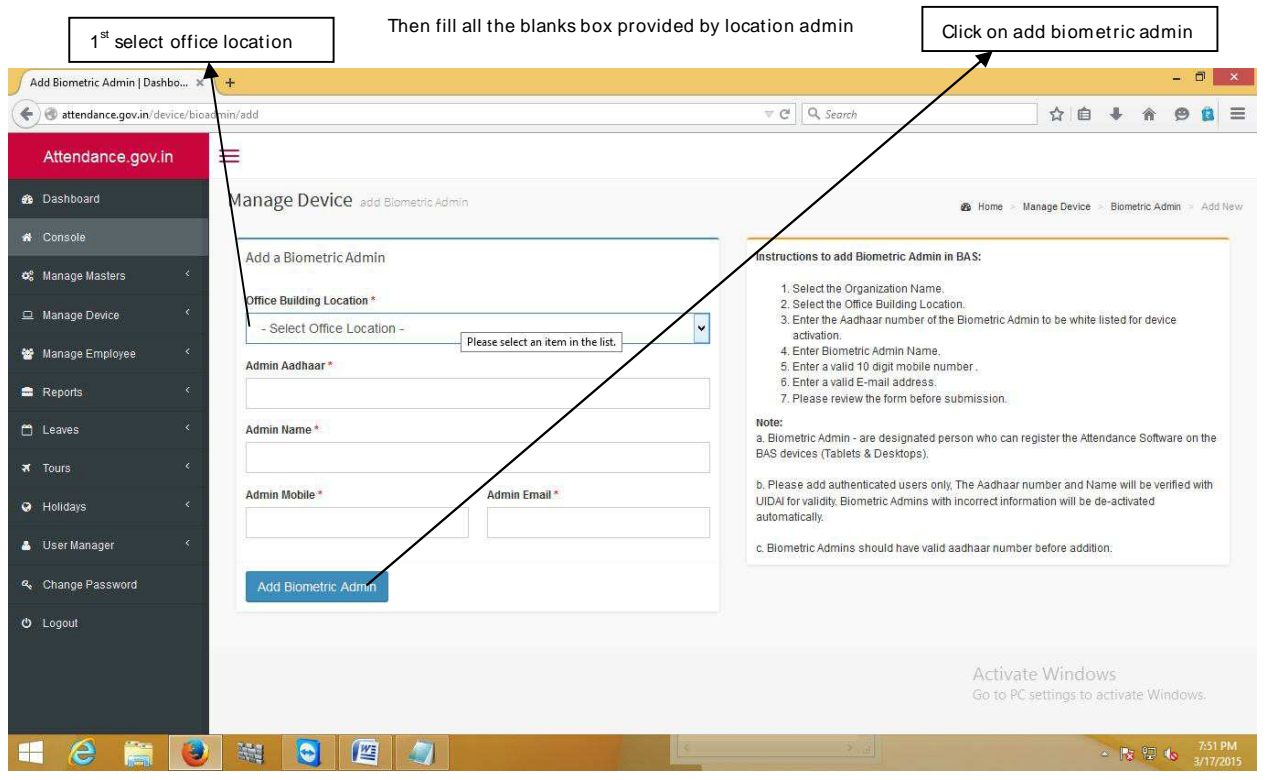

Next Step – How to Generate Activation Code

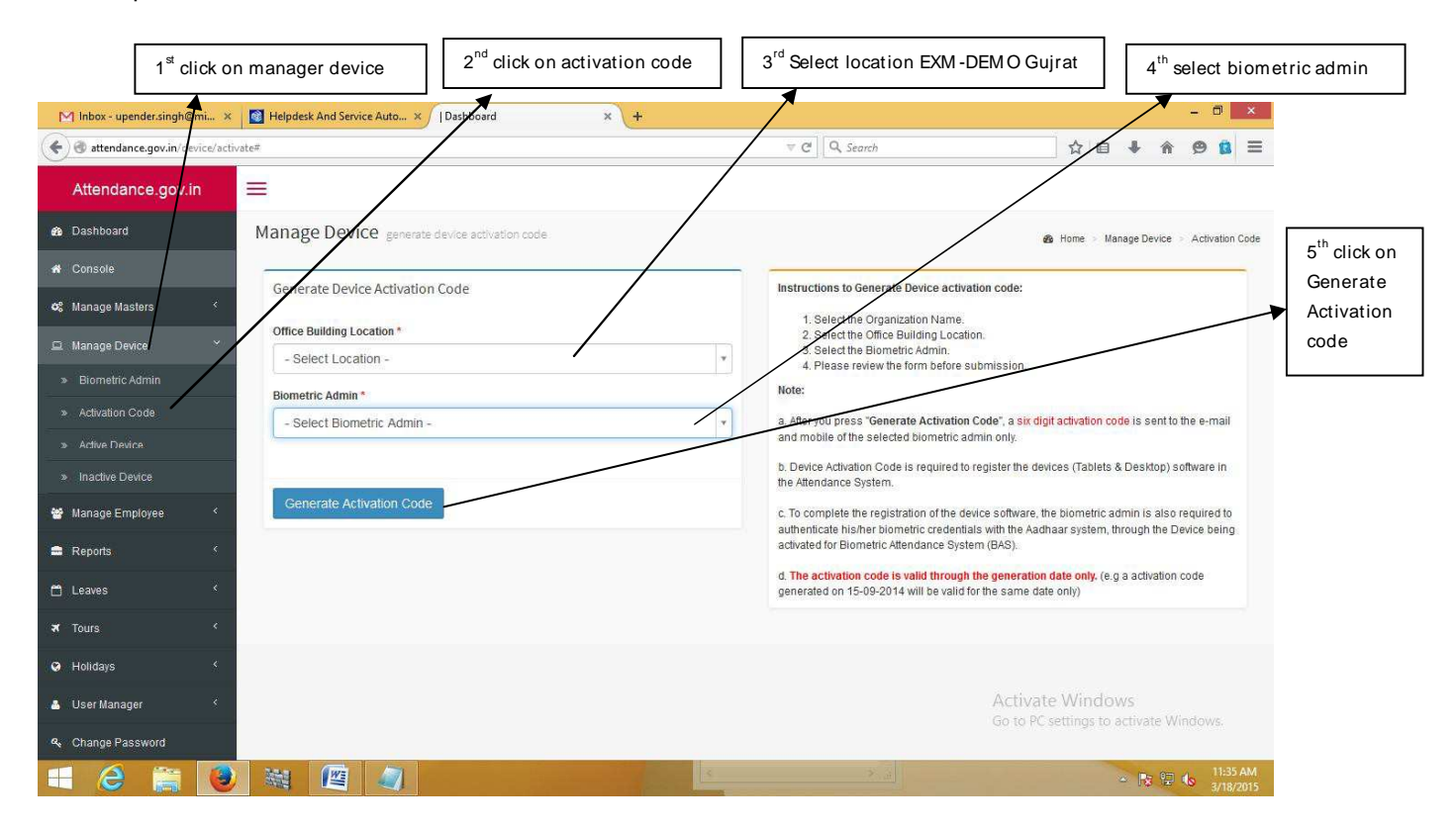

Note Down This Code and put in your Device

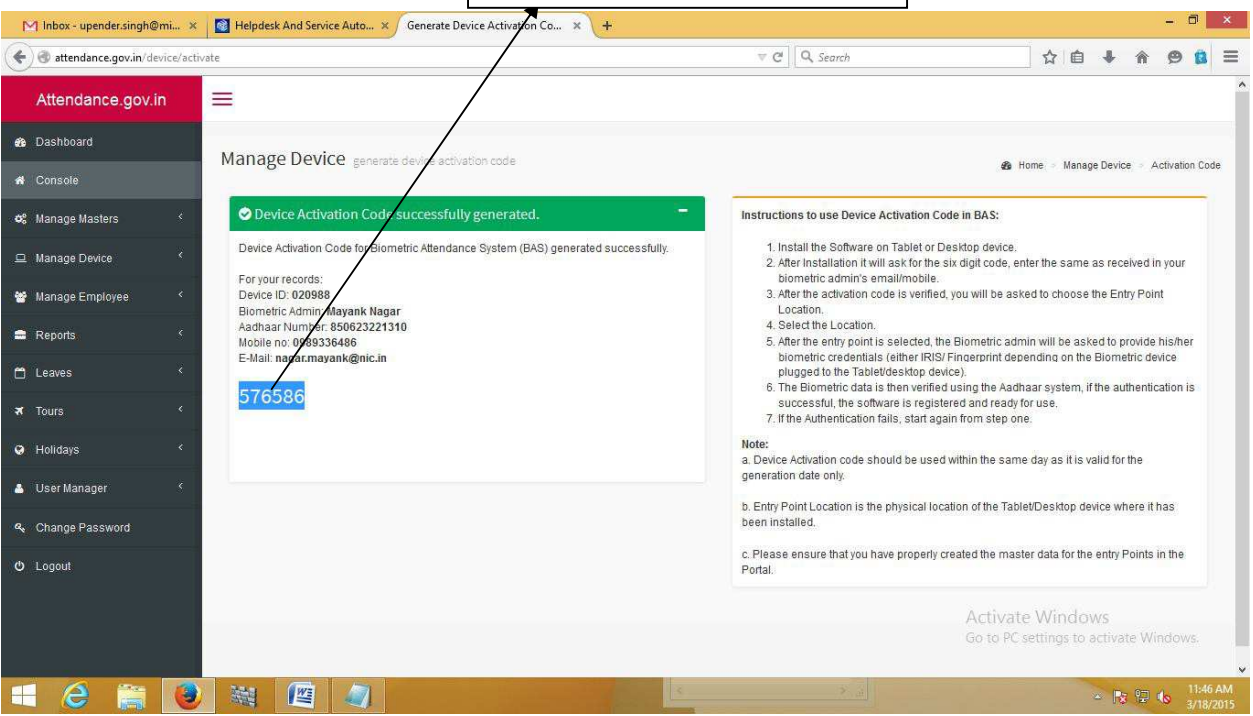